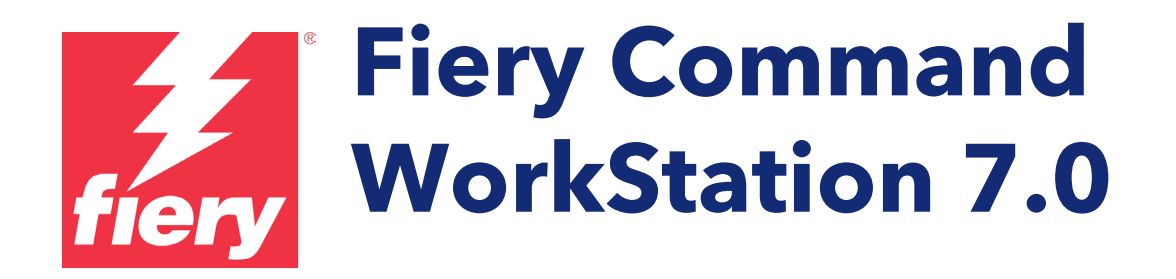

Guide des nouveautés pour Fiery Command WorkStation Package 7.0

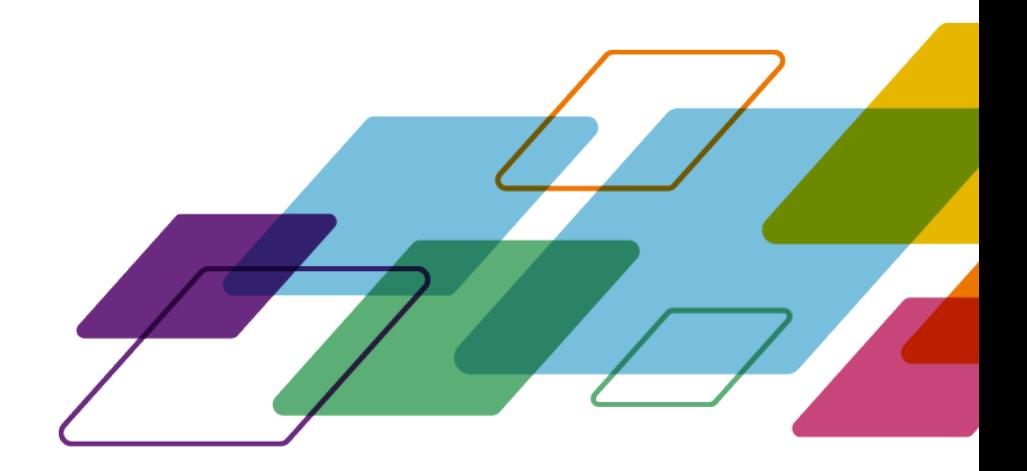

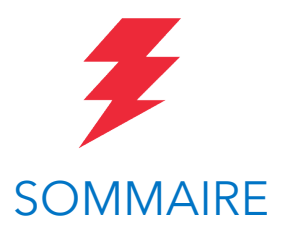

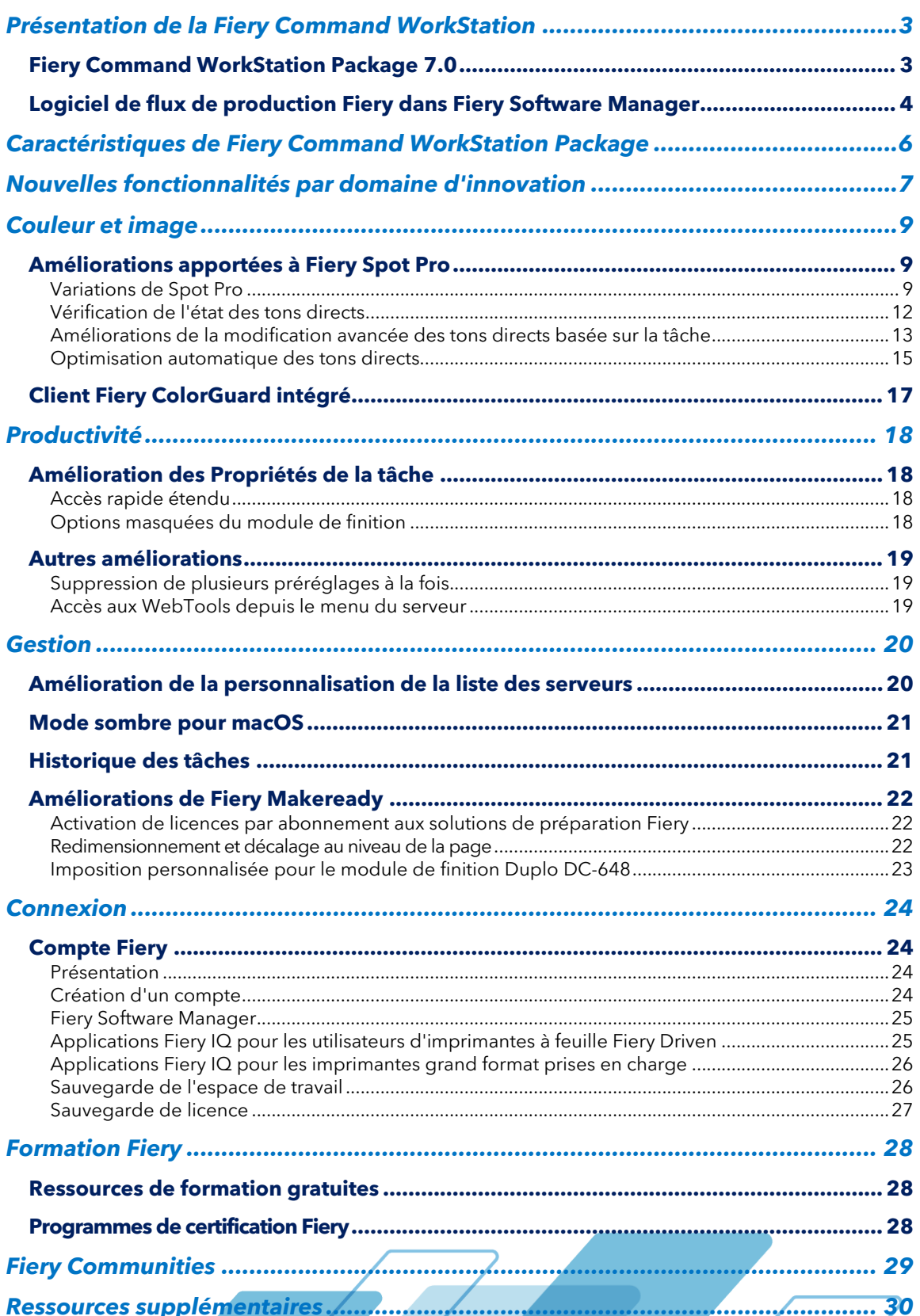

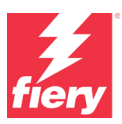

# <span id="page-2-0"></span>**Présentation de la Fiery Command WorkStation**

Fiery® Command WorkStation®, l'interface de gestion des tâches d'impression dédiée aux serveurs Fiery, améliore la productivité et la puissance de l'impression. Elle permet de centraliser la gestion des tâches, de se connecter à tous les serveurs Fiery du réseau et d'optimiser la productivité. Cette interface intuitive simplifie la gestion des tâches pour tous les utilisateurs, quel que soit leur niveau d'expérience.

Très pratique, la prise en charge multiplateforme permet de disposer d'un aspect et de fonctionnalités cohérentes sous Apple® macOS® et Microsoft® Windows® ainsi

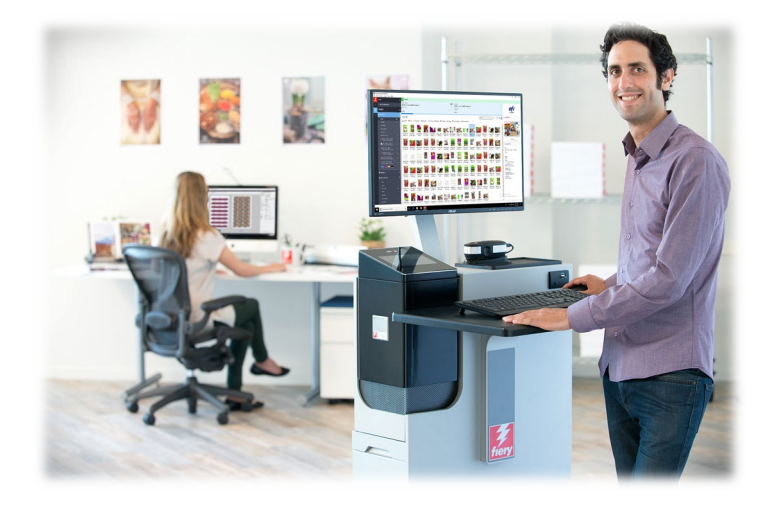

que sur vos différentes plateformes informatiques. Une connexion à distance totalement opérationnelle à un serveur Fiery fournit également la même qualité qu'une connexion locale lors de l'administration d'un serveur. Fiery Command WorkStation 7.0 prend en charge les serveurs Fiery qui exécutent les logiciels FS200/FS200 Pro, Fiery Central 2.9 et Fiery XF 7, ainsi que leurs versions ultérieures.

Téléchargez la version 7.0 de Command WorkStation su[r www.fiery.com/CWS.](http://www.efi.com/CWS)

Les utilisateurs d'imprimantes jet d'encre à grande vitesse doivent contacter le fabricant de leur imprimante pour savoir comment passer à la dernière version de Fiery Command WorkStation à leur disposition.

# <span id="page-2-1"></span>**Fiery Command WorkStation Package 7.0**

Fiery Command WorkStation 7.0 est inclus dans le Fiery Command WorkStation Package. Le téléchargement et le processus d'installation de ce package sont gérés par Fiery Software Manager.

Le package comprend Fiery Command WorkStation, Fiery Hot Folders (imprimante à feuilles et imprimante jet d'encre à grande vitesse uniquement) et Fiery Software Uninstaller (macOS uniquement).

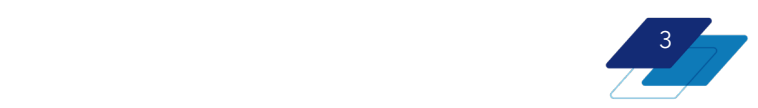

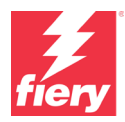

## <span id="page-3-0"></span>**Logiciel de flux de production Fiery dans Fiery Software Manager**

En complément de Command WorkStation Package, Fiery Software Manager facilite également l'installation d'importants logiciels Fiery : L'installation et la mise à jour du logiciel en utilisant Fiery Software Manager nécessite un [compte Fiery.](#page-23-1)

Les applications Fiery suivantes peuvent être installées :

#### **Fiery FreeForm Create - imprimantes jet d'encre à grande vitesse et à feuilles**

Une application autonome gratuite de création de tâches personnalisées. Ajoutez facilement des éléments variables tels que du texte, des images et des codes-barres à vos fichiers existants.

#### **Fiery Remote Scan - imprimantes à feuilles uniquement**

 $\bullet \bullet$ **Fiery Software Manager**  $\frac{2}{\sqrt{2}}$ Fiery workflow applications Installe Fiery Command WorkStation Package ෧ Open ed: 7.0.0.267 14 Fiery FreeForm Create Open  $1302$ Fiery Color Profiler Suite Open Installed: 5.5.1.30<br>How to get the latest version Exp Adobe Acrobat Pro 2020 Option for Fiery le: 2021.6.0.9 -<br>Terv Remote Scan  $6:671.05$ 

*Fiery Software Manager*

Cette application permet aux utilisateurs de récupérer les tâches de numérisation et de synchroniser automatiquement les boîtes de numérisation sur les serveurs Fiery pris en charge avec le bureau de l'ordinateur d'un utilisateur.

#### **Fiery JobFlow - version Windows uniquement**

Fiery JobFlow™ automatise les flux prépresse, optimisant ainsi le traitement et l'impression des tâches. Débutez avec la version gratuite, Fiery JobFlow Base, pour gérer les flux de production, notamment les fonctions de conversion PDF, Fiery Preflight<sup>1</sup>, d'amélioration de l'image<sup>2</sup>, d'imposition de documents<sup>3</sup> ainsi que des options souples de soumission, d'archivage et de sortie des tâches. Puis, pour un maximum d'efficacité, passez à la version payante de Fiery JobFlow afin de renforcer l'intelligence du système grâce à des flux basés sur des règles, à des fonctions avancées de contrôle en amont et de modification PDF pilotées par Enfocus PitStop, ainsi qu'à des processus d'approbation dans le cloud de JobFlow.

#### **Fiery Color Profiler Suite**

Ce logiciel dispose d'une fonctionnalité intégrée de gestion des couleurs et de contrôle de la qualité des systèmes d'impression. Il étend les fonctionnalités relatives à la couleur des imprimantes Fiery Driven™ avec les outils de gestion des couleurs les plus évolués du marché pour la création de profils, l'inspection, la modification et l'assurance qualité des couleurs. Des fonctions modulaires garantissent la précision et l'homogénéité des couleurs sur toutes les applications de conception, de production d'impression et de bureautique, quel que soit le type de support ; par ailleurs, elles améliorent la productivité et le retour sur investissement.

**Kit Adobe Acrobat Pro**

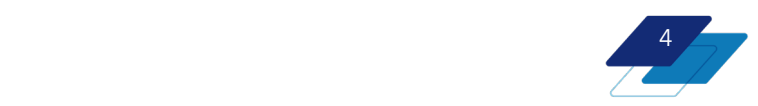

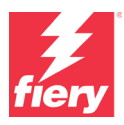

Pour utiliser les applications de préparation Fiery Impose, Compose et JobMaster™ avec Adobe® Acrobat<sup>®</sup> Pro, les utilisateurs doivent disposer de licences activées pour chacune d'elles, installées sur le même ordinateur. À partir de la version 6.5.0.292 de Fiery Command WorkStation, ils peuvent utiliser leur propre abonnement au logiciel Adobe Acrobat DC avec les applications de préparation Fiery. Ou alors, ils peuvent acquérir, auprès d'un revendeur Fiery ou sur [l'eStore,](https://solutions.fiery.com/estore/acrobat2020) le kit d'option du logiciel Adobe Acrobat Pro, à utiliser avec Fiery Command WorkStation 6.7 et versions ultérieures.

#### **Fiery Integration Package - client Windows uniquement, pour imprimantes à feuilles**

Fiery Integration Package comprend Fiery JDF et Fiery API. L'application pour Windows est capable de mettre à jour à la fois les serveurs Fiery basés sur Windows et sur Linux. Pour faire apparaître le Fiery Integration Package et le télécharger, les utilisateurs doivent sélectionner « Afficher les fonctions supplémentaires » dans les préférences de Fiery Software Manager.

1 Nécessite Fiery Graphic Arts Package, Premium Edition, Fiery Graphic Arts Pro Package ou Fiery Automation Package. Fonctionnalité standard sur les serveurs FS500 Pro externes et versions ultérieures.

<sup>3</sup> Nécessite Fiery Impose<sup>.</sup>

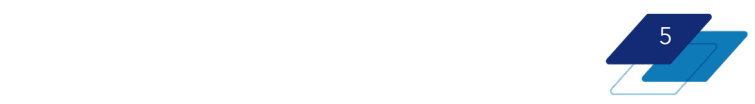

<sup>2</sup> Nécessite Fiery Image Enhance Visual Editor.

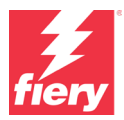

# <span id="page-5-0"></span>**Caractéristiques de Fiery Command WorkStation Package**

Fiery Command WorkStation 7.0 et Fiery Hot Folders peuvent être connectés aux :

Serveurs Fiery exécutant un logiciel système Fiery :

- FS200 Pro et FS200 et versions ultérieures
- Fiery Central2.9 et versions ultérieures
- Fiery XF 7 et versions ultérieures

Les ordinateurs clients nécessitant d'installer Fiery Command WorkStation et Fiery Hot Folders sont :

#### **Clients macOS :**

- macOS 10.15 et versions ultérieures
- 4 Go de RAM minimum recommandés
- 7 Go d'espace disque disponible
- Résolution d'affichage minimum recommandée:
	- o Pour les utilisateurs d'imprimantes à feuilles : 1 280 x 1 024
	- o Pour les utilisateurs d'imprimantes grands et très grands formats : 1 600 x 900

#### **Clients Windows :**

- Microsoft Windows 10, 64 bits et versions ultérieures
- Microsoft Windows Server 2016 64 bits
- Microsoft Windows Server 2019 et 2022
- Processeur Intel®Core™ i3 ou versions ultérieures
- 4 Go de RAM minimum
- 16Go d'espace disque disponible
- Résolution d'affichage minimum recommandée:
	- o Pour les utilisateurs d'imprimantes à feuilles : 1 280 x 1 024
	- o Pour les utilisateurs d'imprimantes grand et très grand formats : 1 600 x 900

Pour se connecter aux versions antérieures du logiciel système Fiery, les utilisateurs devront installer Fiery Command WorkStation 5.8 (pour Fiery System 9), 6.4 (pour Fiery System 10), 6.5 (pour FS100/100 Pro) ou 6.8 (pour FS150/150 Pro). Vous trouvere[z ici](https://www.efi.com/marketing/fiery-servers-and-software/downloads/fiery-command-workstation-previous/) les versions antérieures de Fiery Command WorkStation.

Découvrez comment rétrograder de la version 6.x à la version 5.8 sur [http://solutions.fiery.com/cws58-reinstall-help.](http://fiery.efi.com/cws58-reinstall-help)

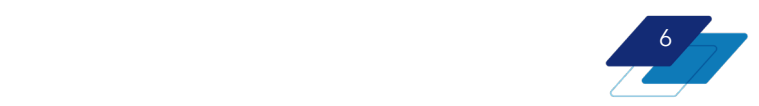

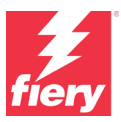

# <span id="page-6-0"></span>**Nouvelles fonctionnalités par domaine d'innovation**

Dans un souci d'offrir toujours plus de valeur ajoutée aux utilisateurs Fiery, la version 7.0 propose un choix de nouvelles fonctionnalités dans tous les domaines d'innovation Fiery, tels que la productivité, la couleur et l'image, ainsi que la gestion et la connexion.

Nouvelles fonctionnalités de cette version :

- Nouveaux outils permettant d'évaluer les performances des couleurs et d'assurer leur cohérence leur homogénéité.
- Des fonctions améliorées permettant d'accélérer la configuration des tâches et de gérer les paramètres du serveur
- Des services Cloud étendus permettant de partager et de restaurer les paramètres Fiery, de gérer les licences client et d'accéder aux applications Fiery IQ depuis le compte Fiery

#### **Nouvelles fonctionnalités de Fiery Command WorkStation Package 7.0**

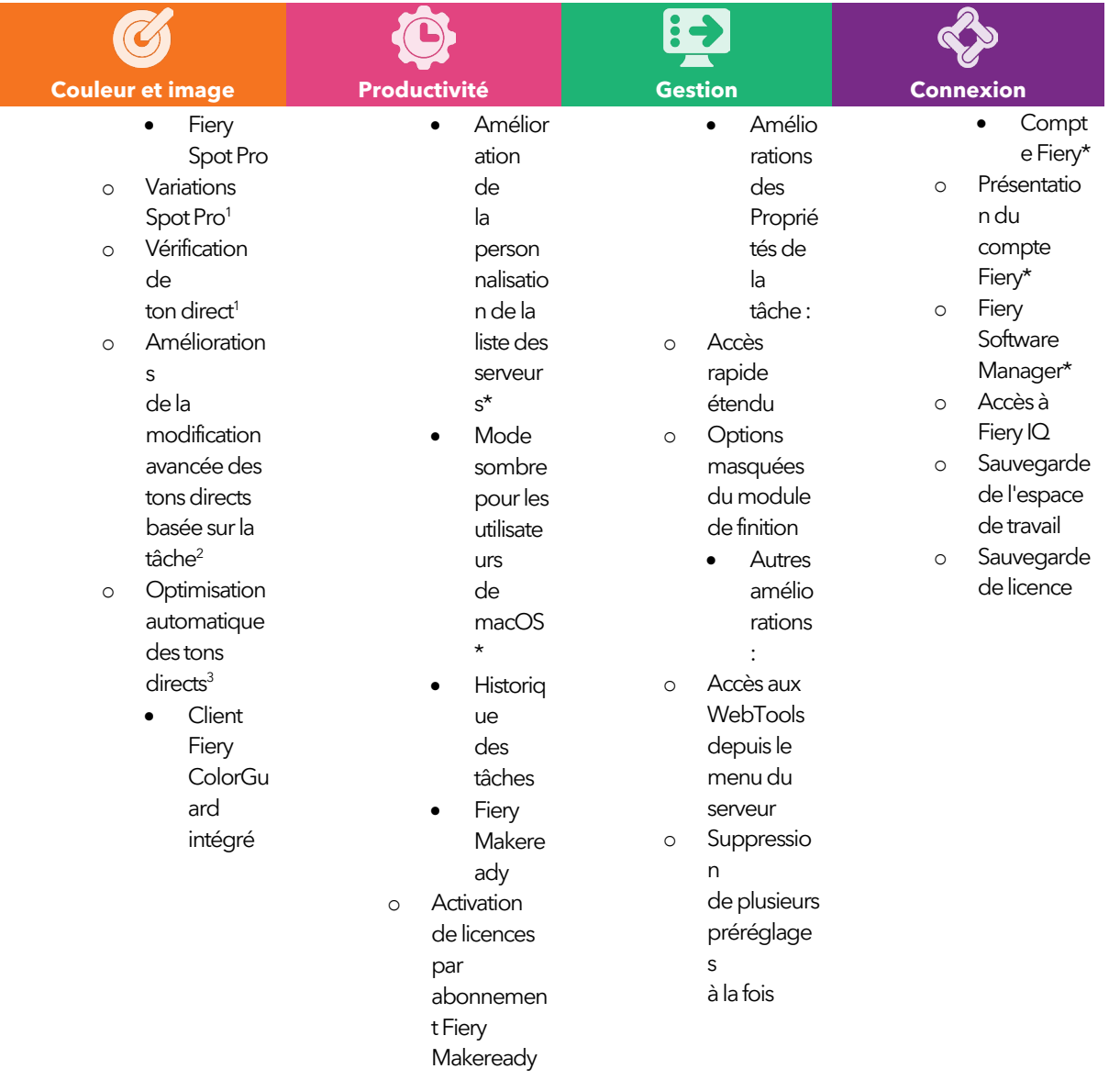

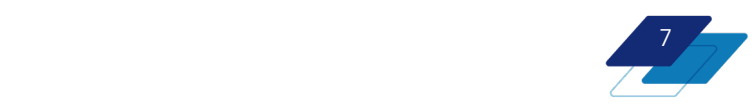

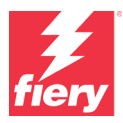

8

o Redimensio nnement et décalage au niveau de la page o Imposition personnalis ée pour Duplo DC-648

\* Également disponible pour les utilisateurs d'imprimantes grand format Fiery Driven.

Remarque : les fonctionnalités varient en fonction du modèle de presse numérique. Reportez-vous à la fiche technique ou au tableau des fonctionnalités du produit concerné pour connaître le détail des fonctionnalités disponibles.

1 Inclus dans Fiery Graphic Arts Package, Premium Edition, Fiery Graphic Arts Pro Package et Fiery ColorRight Package

<sup>2</sup> Disponible dans le cadre du Fiery Graphic Arts Pro Package ou du Fiery ColorRight Package

<sup>3</sup> Fonctionnalité spécifique de l'imprimante. Consultez la documentation du serveur Fiery pour déterminer la compatibilité.

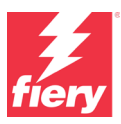

# <span id="page-8-0"></span>**Couleur et image**

# <span id="page-8-1"></span>**Améliorations apportées à Fiery Spot Pro**

Fiery Spot Pro fournit de nombreuses nouvelles fonctionnalités qui renforcent considérablement les capacités de gestion et de reproduction des tons directs. Ces améliorations garantissent une sortie couleur de haute qualité, précise et cohérente, tout en améliorant le flux de modification des tons directs pour les opérateurs. Les nouvelles fonctionnalités sont les suivantes :

- Variations de Spot Pro
- Vérification de l'état des tons directs
- Améliorations de la modification des tons directs basée sur la tâche
- Optimisation automatique des tons directs

### <span id="page-8-2"></span>**Variations de Spot Pro**

Spot Pro offre plusieurs options de gestion pour la reproduction des tons directs. L'une des méthodes les plus répandues consiste à utiliser des variations, ce qui permet à l'opérateur de choisir visuellement la bonne option parmi des variations voisines de ce ton direct. Spot Pro convertit la définition de la couleur L\*a\*b d'un ton direct indépendant du périphérique en une formule CMYK (ou CMYK+) idéale pour l'imprimante, en fonction du profil de sortie. Grâce aux variations, les opérateurs ont le choix parmi une variété de formules de périphériques et peuvent sélectionner visuellement la formule qu'ils préfèrent.

Le flux de production des variations de Spot Pro est désormais enrichi avec de nouvelles fonctions qui améliorent la facilité d'utilisation et les fonctionnalités du flux de production. Ces nouvelles fonctionnalités ne sont pas disponibles dans Fiery Spot-On™

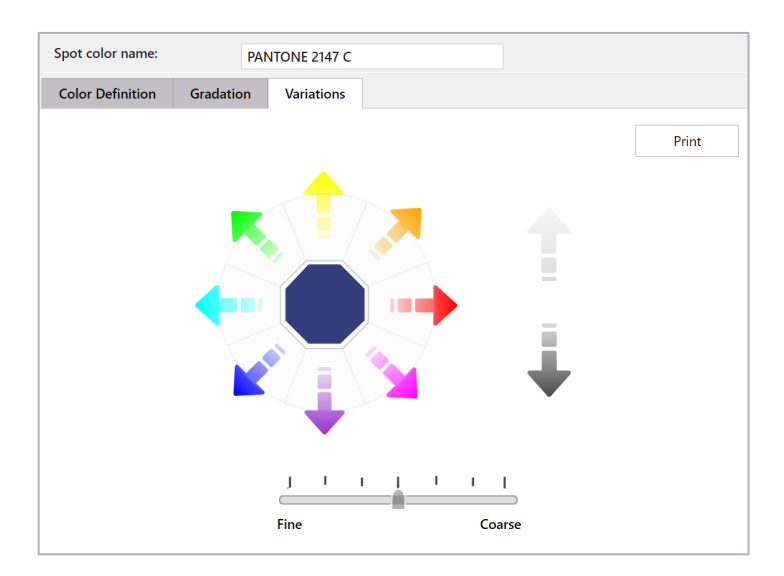

#### **Nouvelle interface de réglage des couleurs**

Les opérateurs peuvent affiner les couleurs de l'une des façons suivantes :

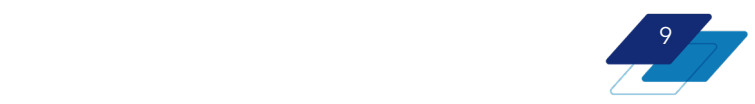

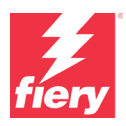

- ajuster la teinte en cliquant sur l'une des flèches colorées autour de la couleur
- régler les niveaux de luminosité et d'obscurcissement en cliquant sur les flèches verticales claires et foncées
- ajuster le curseur Fin ou Normal pour sélectionner l'incrément de modifications qui se produit pour chaque clic

Une fois que l'opérateur est satisfait du rendu visuel du ton direct, il peut facilement imprimer des variations de cette couleur individuelle.

Notez que les variations Spot Pro prennent en charge les formules de couleurs CMYK et de la gamme étendue/CMYK+.

#### **Impression de variations multiples/nouvelles fonctions d'échantillon de variations**

Si les opérateurs n'ont pas besoin de modifier manuellement les couleurs individuelles, ils peuvent imprimer des pages de variations pour une seule couleur ou plusieurs tons directs en même temps, directement à partir de la barre d'outils de Spot Pro. Les opérateurs peuvent également imprimer des pages de variations après avoir modifié manuellement les valeurs d'un ton direct.

Les pages de variations consistent en une série d'échantillons de couleur proches de la couleur sélectionnée. Lors de l'impression, les opérateurs peuvent choisir le niveau de similarité (plus ou moins fine ou grossière) des échantillons par rapport à la couleur sélectionnée.

Les opérateurs peuvent, le cas échéant, mesurer les pages imprimées à l'aide d'un spectrophotomètre. Le delta E mesuré sera ajouté aux pages de variations imprimées afin de guider la sélection de l'échantillon de couleur préféré.

Enfin, Spot Pro facilite l'utilisation de la couleur de variation préférée. Les opérateurs peuvent lire le numéro d'identification de l'échantillon (ou la formule de périphérique) à partir de l'échantillon qu'ils souhaitent et l'entrer dans l'interface Spot Pro.

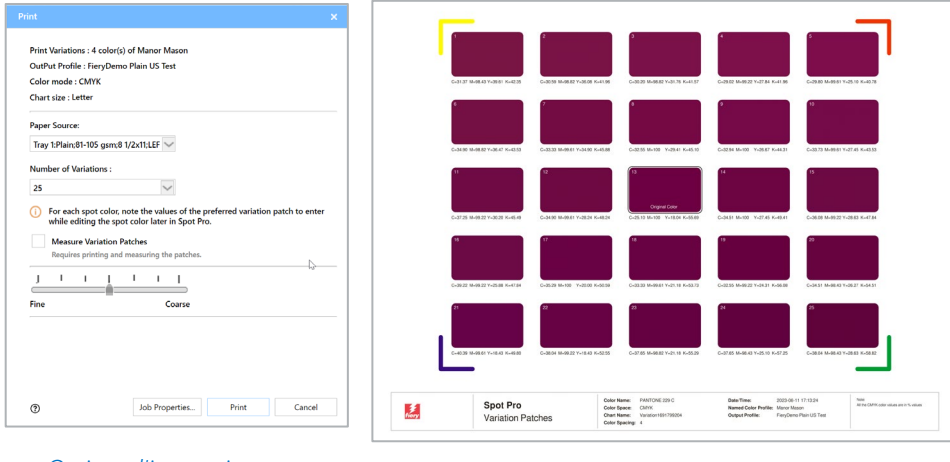

*les pages de variations*

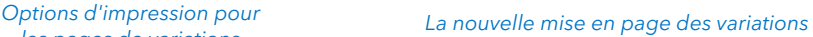

10

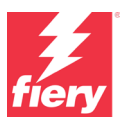

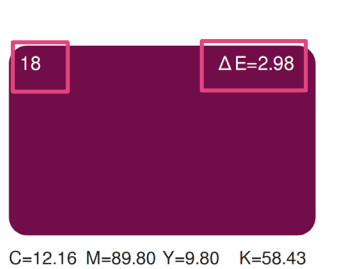

*Gros plan d'un échantillon montrant le numéro d'identification de l'échantillon et le dE (disponible après avoir mesuré la page)*

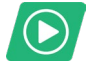

[Regarder la vidéo](https://solutions.fiery.com/CWS70-marketing-video/spotvariations)

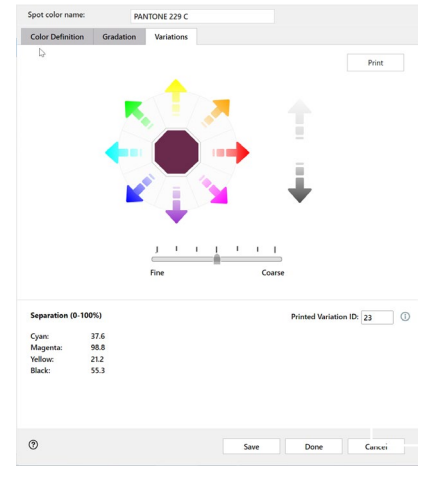

*Interface des variations contenant le numéro d'identification de* 

#### *Comparaison : variations dans Spot Pro et Spot-On*

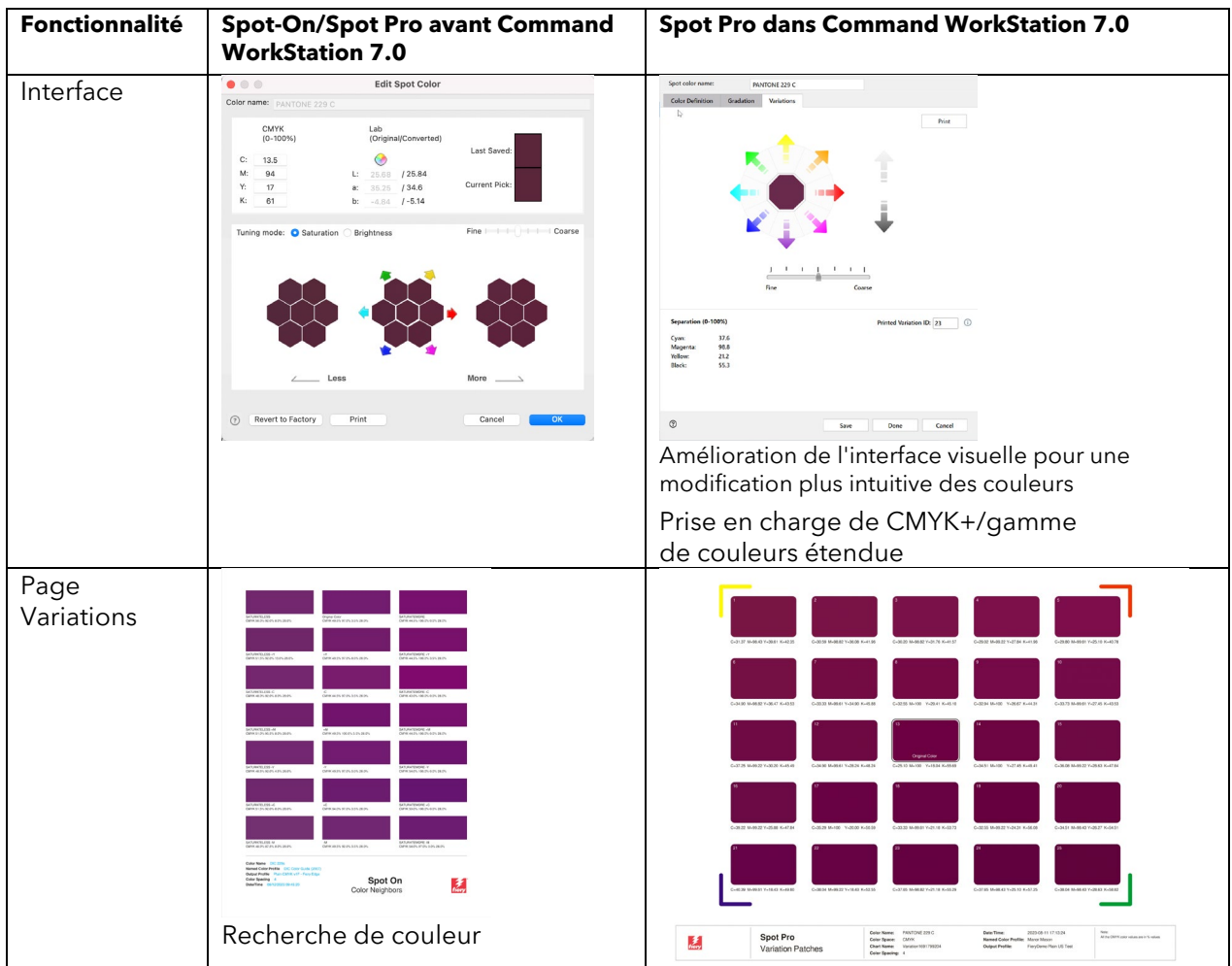

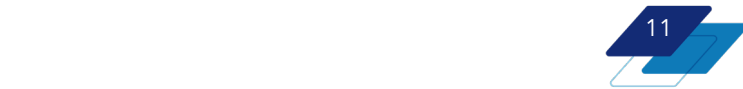

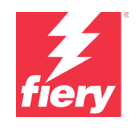

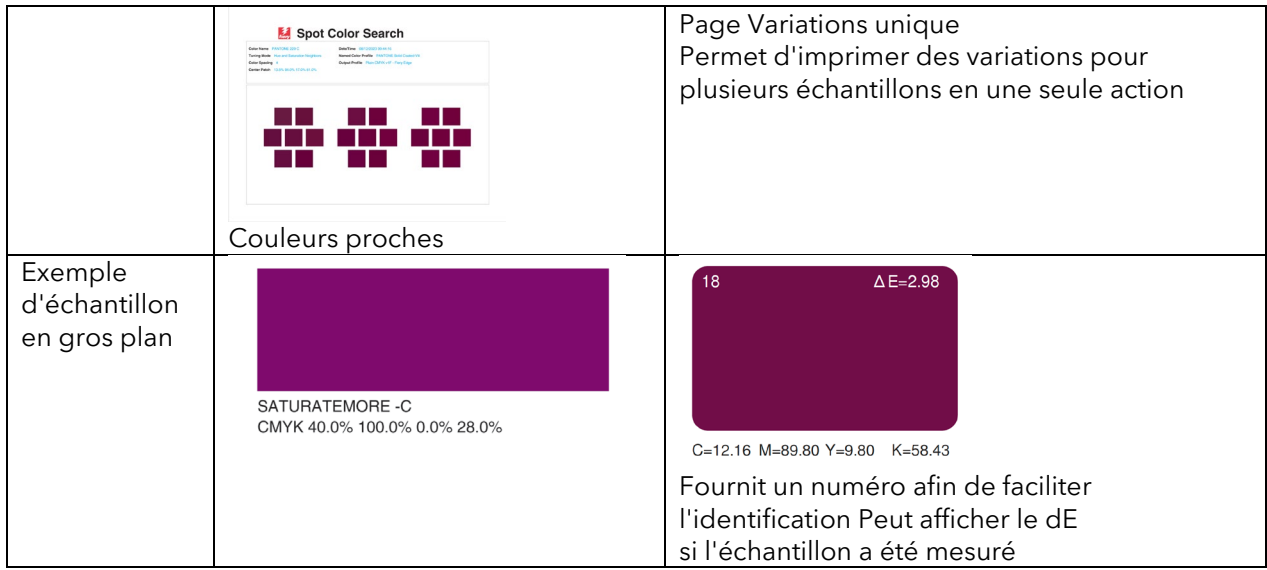

#### <span id="page-11-0"></span>**Vérification de l'état des tons directs**

La vérification des tons directs dans Spot Pro génère un rapport qui montre avec quel degré de fidélité le serveur Fiery reproduit un jeu de tons directs.

De façon générale les serveurs Fiery pilotent des presses qui impriment en utilisant des couleurs quadri (C, M, Y, K). Pour chaque ton direct, le serveur Fiery crée une formule de couleur quadri afin de reproduire le plus fidèlement possible la définition originale du ton direct, en fonction du

calibrage et du profil de sortie actuels de la presse. Il existe désormais une différence entre ce que le serveur Fiery peut imprimer en fonction des capacités de la presse et la valeur d'encre d'origine d'un ton direct particulier. Cette différence apparait sous la forme d'une valeur numérique en delta E 2000 et s'affiche dans Spot Pro.

Grâce à la vérification des tons directs, les opérateurs peuvent à tout moment savoir comment un ton direct est reproduit sur leur presse spécifique. Il mesure la reproductibilité actuelle (en fonction du comportement actuel de la presse) par rapport aux valeurs calculées par le serveur Fiery à partir d'une formule de ton direct donnée.

Afin d'utiliser la vérification des tons directs, il faut au préalable sélectionner un groupe de couleurs dans Spot Pro. Il peut s'agir d'un groupe par défaut, comme la bibliothèque PANTONE® Coated, ou d'un groupe personnalisé qui pourrait par exemple inclure un groupe de

couleurs les plus imprimées par les clients d'un atelier. Ensuite, en cliquant sur le bouton Checkup dans la barre d'outils,

le serveur Fiery lance le processus de mesure en imprimant des échantillons de tons directs, qui peuvent ensuite être mesurés à l'aide d'un spectrophotomètre (y compris les imprimantes dotées de spectrophotomètres en ligne pris en charge).

À la fin de la vérification des tons directs, Spot Pro génère un rapport qui indique un score de santé de l'impression des tons directs par rapport à la formule optimale sur une échelle de 1 à 10, où 10 représente le meilleur score et 1 le plus faible. La valeur delta E du rapport de vérification des tons directs indique avec quel degré le ton direct imprimé correspond au calcul de la formule de ce ton direct par le serveur Fiery. Le rapport résume également le pourcentage global de tons directs qui ont été imprimés en bon état de santé.

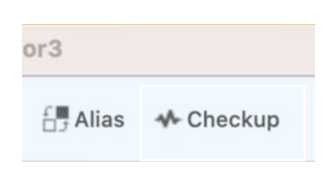

Preview

Color Accuracy  $(\Delta E_{00})$ 

 $\bullet$   $\Delta E$ : 0.93

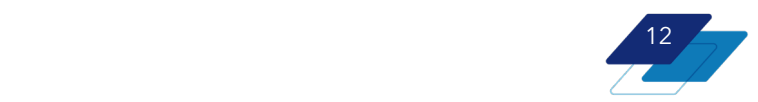

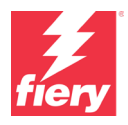

Les scores de santé faibles peuvent être améliorés en procédant à un recalibrage ou à la création d'un nouveau profil. En utilisant cette fonction de façon régulière, l'opérateur s'assure que les tons directs importants s'imprimeront toujours au mieux des capacités de la presse. Les rapports de vérification de tons directs peuvent être enregistrés et référencés afin de comparer la précision des couleurs dans le temps.

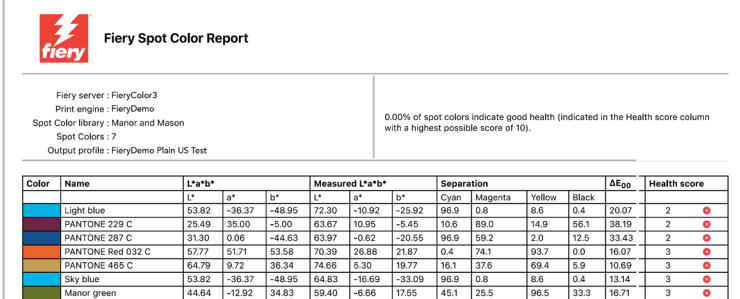

#### *Les scores faibles dans la colonne Santé indiquent que le serveur Fiery doit être recalibré ou qu'un nouveau profil doit être créé.*

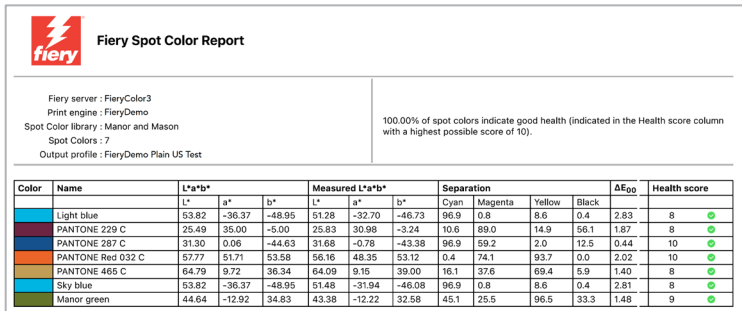

*Après avoir calibré le serveur Fiery et réexécuté la vérification des tons directs, les scores de santé se seront considérablement améliorés.* 

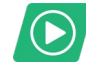

[Regarder la vidéo](https://solutions.fiery.com/CWS70-marketing-video/spotcheckup)

### <span id="page-12-0"></span>**Améliorations de la modification avancée des tons directs basée sur la tâche**

Les opérateurs peuvent être amenés à modifier les tons directs d'une tâche donnée. Fiery Spot Pro offre un moyen rapide et facile de modifier les tons directs dans un PDF, directement à partir de Command WorkStation, sans même avoir à ouvrir l'application Spot Pro. En plus de la modification de valeurs spécifiques de tons directs, la modification de tons directs basée sur les tâches permet aux opérateurs d'exécuter d'autres fonctions, comme la création d'un alias de ton direct ou l'impression de nuanciers.

Fiery Command WorkStation 7.0 apporte les améliorations suivantes à la modification des tons directs basée sur les tâches.

#### *Vérification de la gamme de couleurs*

Les opérateurs peuvent voir d'un seul coup d'œil si les tons directs d'une tâche sont dans la gamme de couleurs de l'imprimante (avec une coche verte) ou hors de la gamme (avec un triangle jaune).

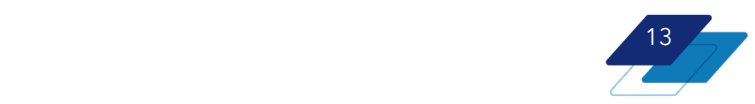

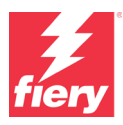

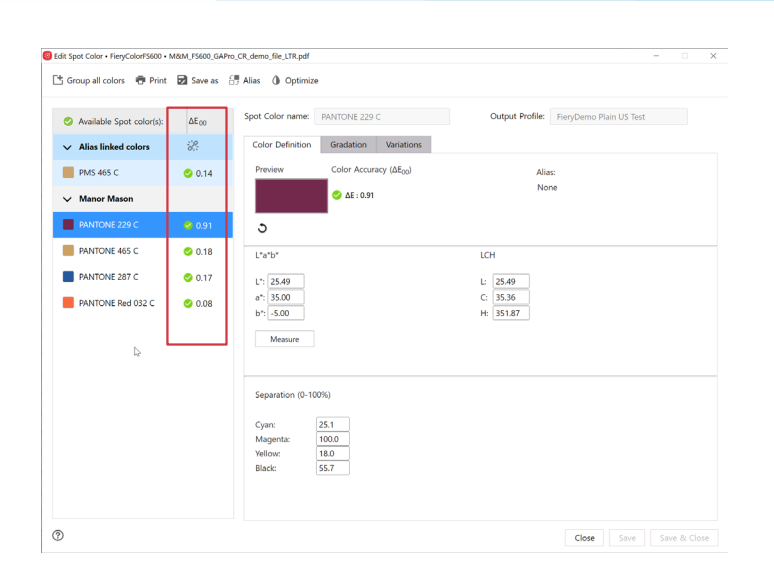

#### *Variations*

Le flux de variations Spot Pro mis à jour est maintenant disponible dans la modification des tons directs basée sur les tâches. Les opérateurs peuvent même choisir d'imprimer des pages de variations pour un ton direct sélectionné, directement à partir de cette interface.

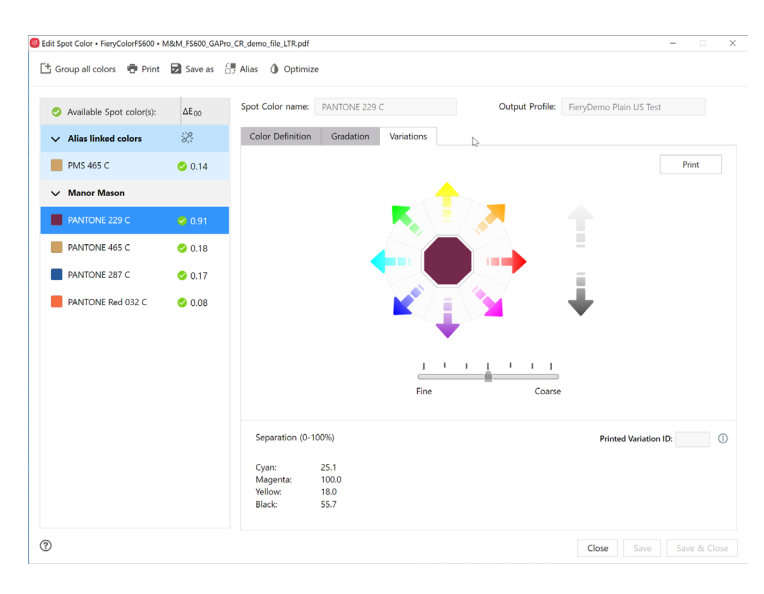

[Regarder la vidéo](https://solutions.fiery.com/CWS70-marketing-video/spotjobedits) *Le nouveau flux de variations de Spot Pro est disponible pour la modification des tons directs basée sur les tâches, y compris l'impression des pages de variations.* 

\*La modification de tons directs basée sur les tâches est disponible uniquement pour les serveurs Fiery FS400 Pro/FS400 et les serveurs plus récents.

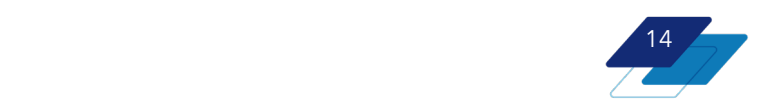

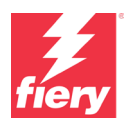

#### <span id="page-14-0"></span>**Optimisation automatique des tons directs**

Les serveurs Fiery spécifiques pilotant des presses numériques avec un spectrophotomètre en ligne compatible peuvent optimiser toute une bibliothèque de tons directs, ou seulement quelques couleurs sélectionnées, à l'aide de ce spectrophotomètre. Cela permet d'augmenter l'efficacité en fournissant une méthode rationalisée et sans aucune intervention afin d'assurer la

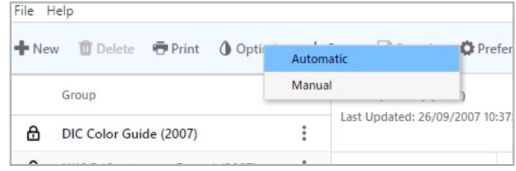

*Possibilité de choisir entre l'optimisation manuelle et la nouvelle optimisation automatique* 

précision des tons directs, permettant aux opérateurs de se concentrer sur d'autres tâches.

Désormais, ces serveurs Fiery peuvent mesurer et optimiser automatiquement les tons directs à l'aide du même spectrophotomètre en ligne. Les opérateurs disposent désormais d'un flux d'optimisation de ton direct entièrement automatisé, de A à Z, garantissant la production des tons directs les plus précis, sans nécessiter une expertise spécialisée en matière de couleurs.

Reportez-vous à la documentation spécifique à votre serveur Fiery pour déterminer la prise en charge.

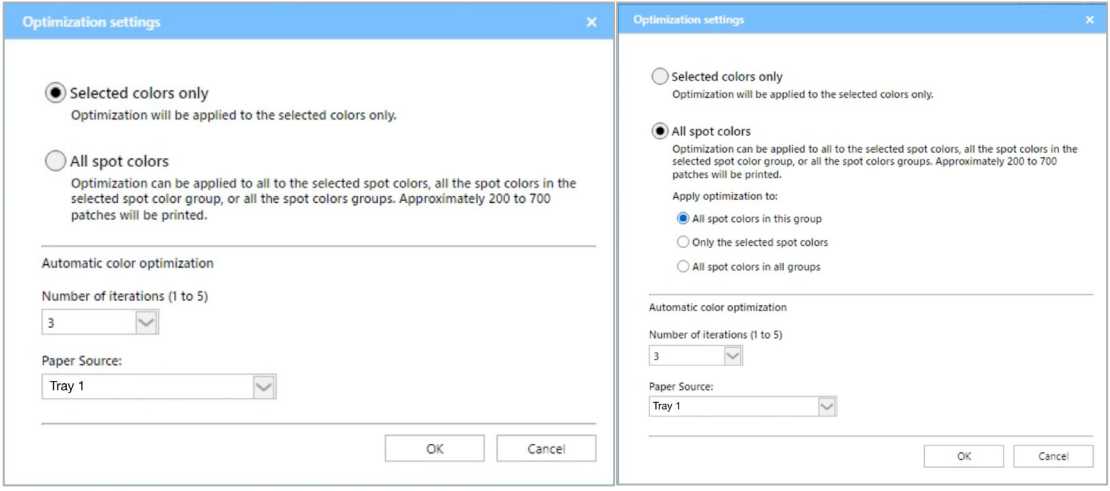

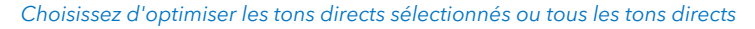

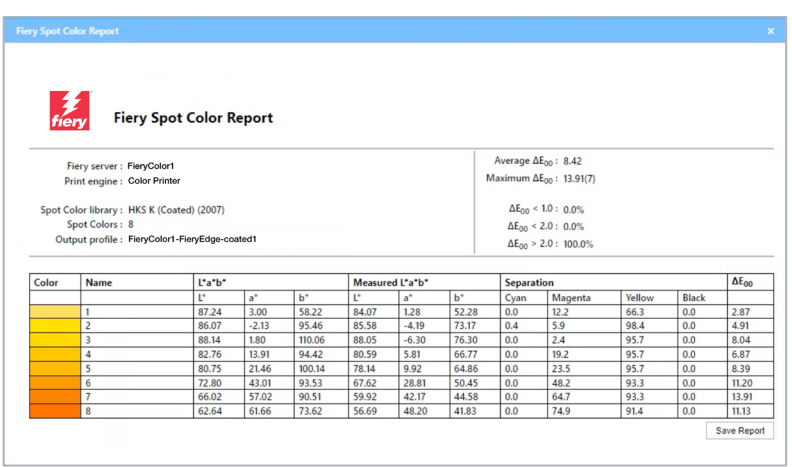

*Consultez le rapport d'optimisation pour obtenir des détails* 

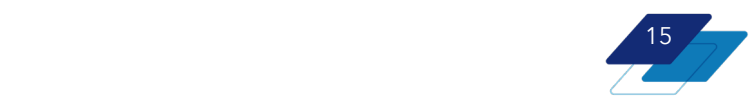

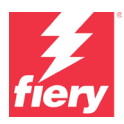

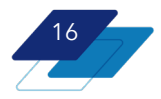

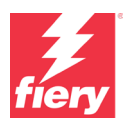

## <span id="page-16-0"></span>**Client Fiery ColorGuard intégré**

Les fonctionnalités du client Fiery ColorGuard, telles que les notifications de vérification et de recalibrage, sont entièrement intégrées à Fiery Command WorkStation 7. ColorGuard utilise la fonction de notification de Command WorkStation pour afficher les programmations en attente, avec la possibilité de choisir de « Vérifier maintenant » ou de « Recalibrer maintenant » sans quitter l'environnement de production de Command WorkStation.

En choisissant une action, les utilisateurs accèdent à la boîte de dialogue ColorGuard pour l'un de ses deux composants, à savoir les fonctions client qui sont désormais intégrées à Command WorkStation. Fiery ColorGuard dispose également d'une application Web.

Les fonctions du client ColorGuard dans la Fiery Command WorkStation sont les suivantes :

- Affichage des notifications de programmation
- Vérification ou recalibrage des actions

Les fonctions de l'application Web ColorGuard sont les suivantes :

- Création de programmation
- Gestion des préréglages de vérification, des références de couleur, des jeux de tolérance et de jeu d'échantillons
- Historique et tendances des performances de couleurs
- Création de rapport de performances de couleurs
- Gestion de licence

Les utilisateurs peuvent accéder à la boîte de dialogue Fiery ColorGuard à partir du menu Serveur de Command WorkStation lorsqu'au moins un serveur d'imprimante à feuille Fiery est connecté à Fiery IQ.

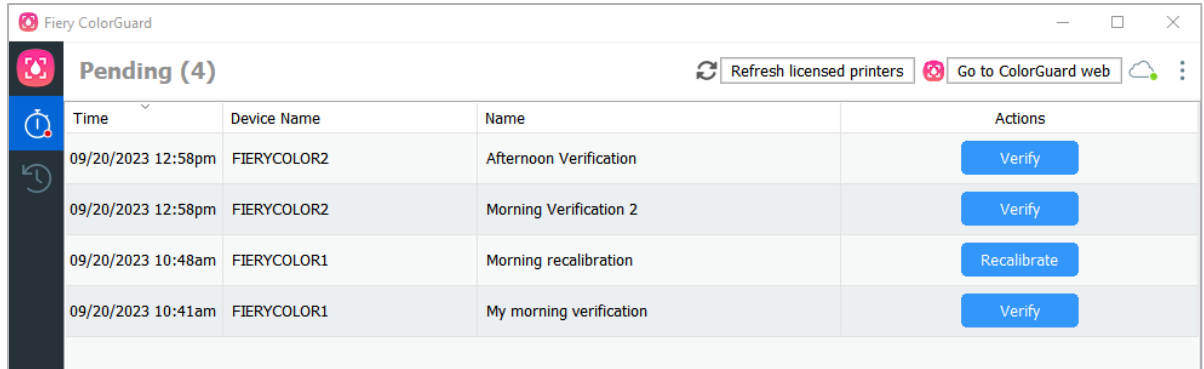

*Boîte de dialogue Fiery ColorGuard dans laquelle les utilisateurs peuvent prendre des mesures de vérification et de recalibrage.*

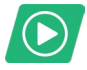

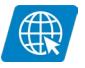

[Regarder la vidéo](https://solutions.fiery.com/CWS70-marketing-video/colorguard) **[Consulter la page Web](https://solutions.fiery.com/cgd)** 

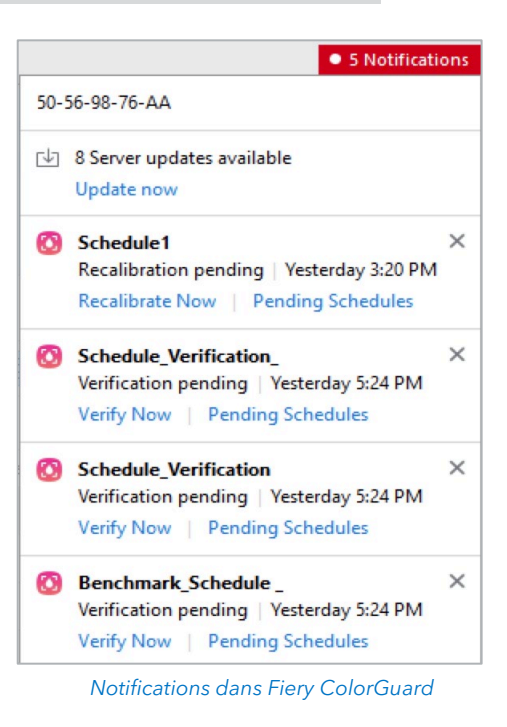

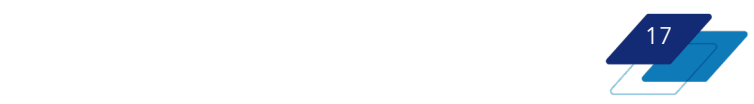

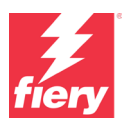

# <span id="page-17-0"></span>**Productivité**

## <span id="page-17-1"></span>**Amélioration des Propriétés de la tâche**

#### <span id="page-17-2"></span>**Accès rapide étendu**

Les utilisateurs peuvent désormais ajouter davantage de paramètres au volet Accès rapide des propriétés de la tâche. Cela permet de configurer plus rapidement les tâches pour l'impression.

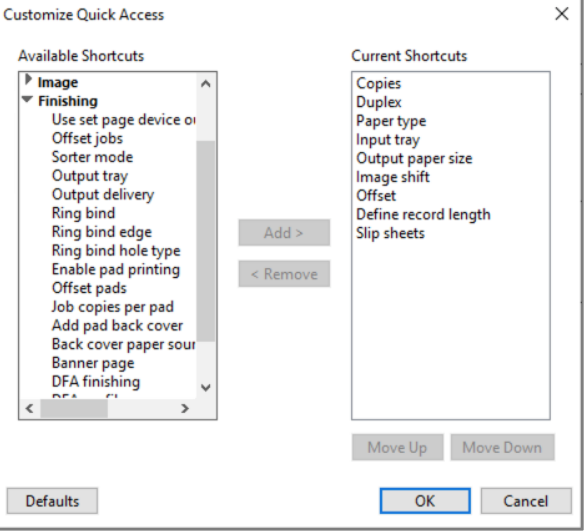

#### <span id="page-17-3"></span>**Options masquées du module de finition**

Les options de finition non installées sont masquées dans les propriétés de la tâche. Cela permet aux opérateurs de naviguer avec plus de fluidité grâce à des fenêtres moins encombrées.

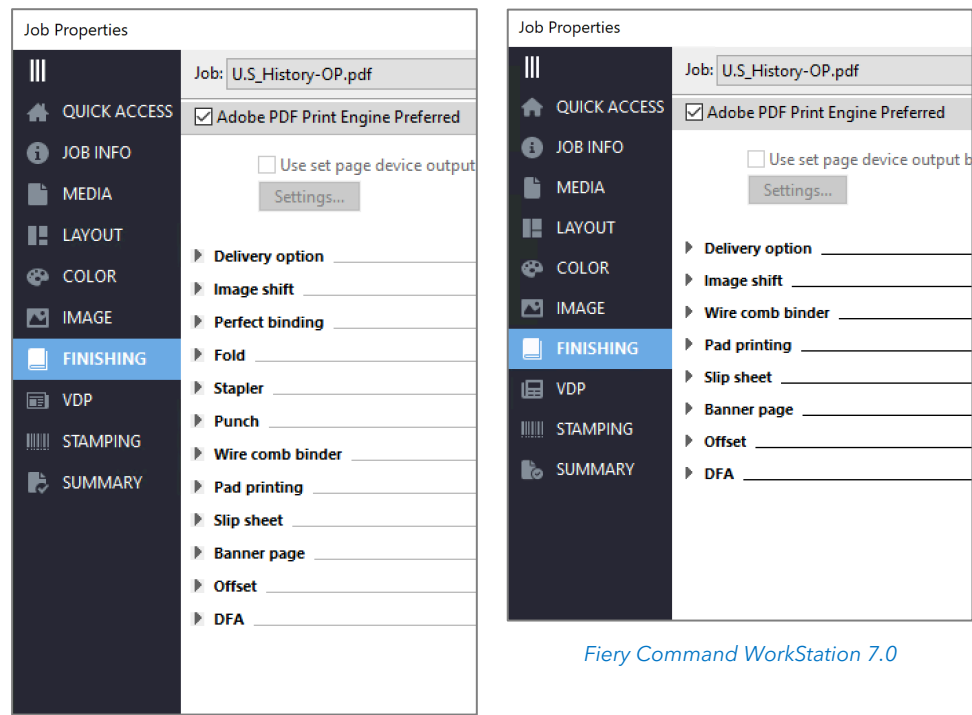

*Fiery Command WorkStation 6.8*

![](_page_17_Picture_11.jpeg)

![](_page_18_Picture_1.jpeg)

## <span id="page-18-0"></span>**Autres améliorations**

#### <span id="page-18-1"></span>**Suppression de plusieurs préréglages à la fois**

Les opérateurs ont désormais la possibilité de sélectionner plusieurs préréglages à supprimer en une seule fois. Cela rend ainsi l'administration des préréglages de serveur plus rapide. Utilise les raccourcis clavier standard du système d'exploitation, tels que :

- Tout sélectionner
- Maj+Clic
- Ctrl+Clic

![](_page_18_Picture_8.jpeg)

#### <span id="page-18-2"></span>**Accès aux WebTools depuis le menu du serveur**

Les opérateurs peuvent accéder à Fiery WebTools à partir du menu Serveur. Cela facilite l'accès à l'utilitaire, puisqu'ils n'ont plus besoin de connaître l'adresse IP du serveur et de la saisir dans un navigateur.

![](_page_18_Picture_100.jpeg)

![](_page_18_Picture_12.jpeg)

![](_page_19_Picture_1.jpeg)

# <span id="page-19-0"></span>**Gestion**

## <span id="page-19-1"></span>**Amélioration de la personnalisation de la liste des serveurs**

Les opérateurs peuvent choisir les files d'attente et les informations du serveur Fiery qui s'affichent dans le volet Serveur. Dans la boîte de dialogue Personnaliser la liste des serveurs accessible à partir de l'icône des barres de défilement située en haut de la liste des serveurs, les utilisateurs peuvent choisir les éléments qui s'affichent dans le volet Serveur pour tous les serveurs Fiery. Cela leur permet d'optimiser l'utilisation de l'espace du volet du Serveur pour n'afficher que les éléments dont ils ont réellement besoin.

![](_page_19_Picture_135.jpeg)

![](_page_19_Picture_6.jpeg)

*Boîte de dialogue Personnaliser la liste des serveurs avec des sélections personnalisées*

Deux types d'informations peuvent être masqués ou affichés :

- Files d'attente des tâches par défaut:\*
	- o Toutes les tâches, Archivées, En attente, Imprimées, En cours d'impression, En cours de traitement, Terminées
- Informations supplémentaires :\*
	- o Gestionnaire d'archives, étiquettes, toners/encres, bacs/chargeur

\* Les files d'attente et les informations disponibles dépendent du ou des types de serveurs connectés

Le masquage des files d'attente les moins utilisées, comme ARCHIVÉS et TERMINÉS, permet d'afficher plus de serveurs dans le volet afin de réduire le défilement.

Les choix de personnalisation sont enregistrés dans les Paramètres de l'ESPACE DE TRAVAIL et peuvent être sauvegardés dans le Cloud Fiery IQ pour faciliter leur déploiement auprès d'autres utilisateurs.

![](_page_19_Picture_16.jpeg)

[Regarder la vidéo](https://solutions.fiery.com/CWS70-marketing-video/customize)

![](_page_19_Figure_18.jpeg)

![](_page_20_Picture_1.jpeg)

## <span id="page-20-0"></span>**Mode sombre pour macOS**

Pour les utilisateurs de macOS, le mode sombre est disponible pour les fenêtres et les outils de Fiery Command WorkStation les plus fréquemment utilisés, et notamment :

- Vue tâches
- Propriétés de la tâche
- Prévisualisation
- ImageViewer
- Impose/Compose/JobMaster
- Spot Pro
- Applications et ressources
- **Accueil**
- Journal des tâches

Les opérateurs peuvent choisir le mode Système, Sombre ou Clair dans les préférences de Command WorkStation.

- Système : respecte le mode défini au moment du lancement
- Sombre : sélectionne le mode Sombre
- Clair: sélectionne le mode Clair

Ce paramètre d'affichage populaire permet de diminuer l'éblouissement et la fatigue oculaire, et améliore la lisibilité pour les utilisateurs. Il préserve également l'autonomie de la batterie des ordinateurs portables dotés d'écrans OLED ou AMOLED.

![](_page_20_Picture_18.jpeg)

## <span id="page-20-1"></span>**Historique des tâches**

Cette fonction permet aux utilisateurs de retrouver plus facilement la bonne version d'une tâche à imprimer ou de travailler avec la fonction Historique des tâches. Disponible dans le volet droit de Vue tâche en cas de connexion à un serveur d'imprimante à feuilles Fiery, il permet aux utilisateurs d'afficher l'historique complet d'une tâche. Les actions d'une tâche capturée sont les suivantes :

- Créé le
- **Traitée**
- **Imprimée**
- Annulée
- En erreur
- etc.

Les utilisateurs peuvent passer du volet Serveur au volet Historique et vice-versa et afficher jusqu'à 100 actions par tâche, les actions les plus récentes apparaissant en tête de liste.

Il est important de noter que si le journal des tâches d'un serveur Fiery est effacé, toutes les informations d'historique de la tâche seront perdues.

![](_page_20_Picture_223.jpeg)

![](_page_20_Picture_30.jpeg)

![](_page_20_Figure_31.jpeg)

![](_page_21_Picture_1.jpeg)

## <span id="page-21-0"></span>**Améliorations de Fiery Makeready**

#### <span id="page-21-1"></span>**Activation de licences par abonnement aux solutions de préparation Fiery**

Composées de Fiery Impose, Compose, Impose-Compose et JobMaster, les solutions de préparation Fiery sont désormais disponibles sous forme de licences par abonnement. Les nouvelles licences par abonnement sont proposées par tranches de 1, 3 et 5 ans au lieu d'une licence perpétuelle. Cela permet de réduire le coût d'entrée des produits de préparation Fiery, et la durée de la licence par abonnement peut être adaptée à la durée du contrat de location de l'imprimante.

Toutes les fonctionnalités futures des solutions de préparation Fiery sont réservées aux utilisateurs disposant d'une licence par abonnement. Les clients disposant d'une licence perpétuelle peuvent continuer à accéder aux solutions de préparation Fiery avec les fonctionnalités dont ils disposent aujourd'hui, mais ils n'auront pas accès aux nouvelles fonctionnalités des futures versions de Fiery Command WorkStation.

#### <span id="page-21-2"></span>**Redimensionnement et décalage au niveau de la page**

Redimensionnez chaque page après avoir fusionné des fichiers de différentes sources dans Fiery JobMaster afin de rendre le document uniforme et impeccable. En plus de la possibilité de redimensionner l'ensemble du document, les utilisateurs peuvent désormais sélectionner des pages spécifiques ou des plages de pages dans un document et ajuster les facteurs d'échelle individuels selon les besoins. Par exemple, fusionner des documents de format A4 et lettre et les adapter au format de finition, ou repositionner le contenu pour ajouter des numéros de page ou des fonds perdus.

Pour chaque page ou plage de pages, les utilisateurs peuvent ajuster le format de finition, l'orientation de la page, le fond perdu, l'angle de rotation de la page, le facteur d'échelle, l'alignement et les paramètres de décalage pour déplacer le contenu de la page.

Ces réglages de redimensionnement et de décalage au niveau de la page peuvent être enregistrés en tant que préréglages et utilisés pour la préparation de tâches futures, ce qui permet de gagner du temps et d'éviter les reprises.

![](_page_21_Picture_10.jpeg)

![](_page_21_Picture_11.jpeg)

![](_page_21_Picture_13.jpeg)

![](_page_22_Picture_1.jpeg)

#### <span id="page-22-0"></span>**Imposition personnalisée pour le module de finition Duplo DC-648**

L'intégration avancée de Fiery Impose avec la découpeuse/coupeuse/plieuse automatique Duplo DC-648 simplifie la configuration de la prépresse à la postpresse pour les tâches à forte valeur ajoutée qui nécessitent une finition personnalisée. Les opérateurs peuvent économiser jusqu'à 80 % du temps de configuration en automatisant la préparation des tâches, en éliminant la saisie manuelle des données et en réduisant le risque d'erreurs.

![](_page_22_Picture_125.jpeg)

L'intégration de Fiery Impose permet de

gagner du temps en ce qui concerne les tâches avec des mises en page personnalisées. Grâce à cette intégration transparente, un opérateur reçoit le fichier contenant des illustrations et peut ensuite utiliser les modèles existants ou créer des mises en page d'imposition personnalisées avec des marques de finition de fente, de coupe, de rainage et/ou de perforation pour Duplo DC-648, le tout dans Fiery Impose.

Fiery Impose prend en charge la capacité unique de DC-648 à finir une tâche avec jusqu'à 20 plis de montagne (vers le haut) et 20 plis de vallée (vers le bas) en un seul passage, soit un total impressionnant de 40 plis. En plus, Fiery Impose gère facilement le plus grand nombre de fentes possibles avec le DC-648, ce qui permet d'augmenter le nombre de colonnes par tâche.

Enregistrez la mise en page d'imposition personnalisée en tant que préréglage et utilisez-la pour les futures tâches ayant la même mise en page.

Fiery Impose communique directement avec le logiciel du contrôleur Duplo DC-648 afin que la mise en page personnalisée puisse être vérifiée et stockée dans le logiciel du contrôleur Duplo. Lorsque la tâche d'impression passe par le module de finition, le DC-648 fait correspondre la tâche d'impression avec le jeu d'instructions de finition correct. Ce flux de production intégré élimine la duplication des configurations entre le logiciel d'imposition et le logiciel de contrôle du module de finition. Les opérateurs ont la garantie que leurs tâches complexes et personnalisées seront produites correctement sur le DC-648.

![](_page_22_Picture_10.jpeg)

[Regarder la vidéo](https://solutions.fiery.com/CWS70-marketing-video/duplo)

![](_page_22_Picture_12.jpeg)

# <span id="page-23-0"></span>**Connexion**

# <span id="page-23-1"></span>**Compte Fiery**

#### <span id="page-23-2"></span>**Présentation**

Un compte Fiery fournit des méthodes de travail pratiques et efficaces, ainsi que des informations commerciales issues de la suite d'applications Fiery IQ. Il permet aux utilisateurs de :

- télécharger rapidement le logiciel Fiery\*
- utiliser les applications gratuites Fiery IQ<sup>\*\*</sup>
- essayer les applications payantes Fiery IQ pendant 30 jours sans frais\*\*
- sauvegarder et partager les paramètres de l'espace de travail Command WorkStation
- sauvegarder les licences du logiciel de préparation Fiery

Chaque utilisateur doit avoir son propre compte Fiery. Afin de partager les ressources et surveiller les mêmes imprimantes, le compte Fiery doit être associé à une entreprise.

![](_page_23_Picture_12.jpeg)

\* Également disponible pour les utilisateurs d'imprimantes grand format Fiery Driven

\*\* E[n savoir plus](https://solutions.fiery.com/IQ) sur les coûts et la disponibilité de Fiery IQ pour les utilisateurs d'imprimantes grand format.

![](_page_23_Picture_15.jpeg)

![](_page_23_Picture_17.jpeg)

![](_page_23_Picture_18.jpeg)

![](_page_23_Picture_19.jpeg)

[Consulter la page Web](https://solutions.fiery.com/account)

### <span id="page-23-3"></span>**Création d'un compte**

Les utilisateurs disposent de plusieurs options pour créer un compte Fiery :

- Dans Fiery Software Manager
- Dans  $F_i$ ery IQ sur le site iq.fiery.com
- Dans Fiery Command WorkStation 7.0 versions ultérieures

Fiery Software Manager offre l'environnement le plus pratique pour créer un compte Fiery. Ces options permettent aux utilisateurs de commencer et de terminer le processus de création d'un compte Fiery. La création d'un compte est un préalable qui permet aux utilisateurs de télécharger Command WorkStation 7.0 et les versions ultérieures à partir de Fiery Software Manager\*.

\* Les serveurs Fiery livrés avec Command WorkStation 7.0 et les versions ultérieures ne nécessitent pas la création d'un compte Fiery pour l'installation.

![](_page_23_Figure_28.jpeg)

![](_page_24_Picture_1.jpeg)

#### <span id="page-24-0"></span>**Fiery Software Manager**

![](_page_24_Picture_3.jpeg)

Fiery Software Manager est le moyen le plus simple pour les utilisateurs de télécharger et de maintenir à jour les logiciels Fiery.

Avec Fiery Software Manager, plus besoin d'accéder au centre de téléchargement et de se réinscrire à chaque fois pour télécharger un logiciel Fiery important.

Si les utilisateurs sont connectés à Fiery Software Manager avec leurs identifiants de compte Fiery, ils sont également automatiquement connectés à leur compte dans Command WorkStation.

Avec Fiery Software Manager 7 et les versions ultérieures, tous les logiciels répertoriés exigent que l'utilisateur soit connecté

à son compte pour procéder à des mises à jour ou à des téléchargements.

### <span id="page-24-1"></span>**Applications Fiery IQ pour les utilisateurs d'imprimantes à feuille Fiery Driven**

Fiery IQ est une suite d'applications qui aide les utilisateurs à optimiser leur production. Les opérateurs peuvent désormais utiliser les applications IQ mobiles et sur le cloud afin de gagner en visibilité, capturer et transformer les données de production en données d'analyse exploitables et prendre des mesures efficaces pour améliorer les résultats de production. Cette suite d'applications comprend des applications gratuites et payantes.

Grâce à un compte Fiery associé à une entreprise, les utilisateurs peuvent profiter de :

- Fiery Dashboard —gratuit
	- o Pour obtenir une présentation rapide des principaux indicateurs de production actuels en quasi-temps réel
- Fiery Insight gratuit
	- o Pour transformer les données de production en analyses exploitables pour stimuler le retour sur investissement, augmenter la productivité et prendre des décisions fondées sur les données
- Fiery Notify gratuit
	- o Pour recevoir des alertes qui vous avertissent des blocages et des rapports de production quotidiens, hebdomadaires ou mensuels
- EFI Go —gratuit
	- o Pour rester connecté en temps réel à vos systèmes de production d'impression depuis un smartphone ou une tablette, afin de prendre des décisions éclairées visant à atteindre une meilleure productivité

![](_page_24_Figure_20.jpeg)

![](_page_25_Picture_1.jpeg)

Le compte Fiery permet à ses détenteurs d'essayer les applications payantes Fiery IQ pendant 30 jours sans frais :

- Fiery ColorGuard payant
	- o Une application Cloud pour surveiller et suivre les performances couleur des imprimantes Fiery Driven, et programmer des recalibrages et des vérifications afin de toujours imprimer les résultats couleur attendus.
- Fiery Manage —payant
	- o Une application cloud payante qui permet aux utilisateurs de standardiser à distance la configuration du serveur pour des périphériques d'impression du même modèle, de vérifier la conformité du système et de voir le statut des imprimantes en un coup d'œil.

### <span id="page-25-0"></span>**Applications Fiery IQ pour les imprimantes grand format prises en charge**

Fiery IQ est une suite d'applications conçues pour optimiser les processus de production. IQ permet aux utilisateurs d'obtenir une meilleure visibilité en convertissant les données de production en analyses exploitables. La suite révèle le potentiel des données de production en fournissant des informations en temps réel sur les performances, les coûts et l'utilisation de l'encre, les événements bloquant la production et bien plus encore.

Grâce à un compte Fiery associé à une entreprise, les utilisateurs peuvent profiter de :

- Fiery Dashboard.
	- o Pour obtenir une présentation rapide des principaux paramètres de production actuels en temps quasi réel
- **Fiery Insight** 
	- o Pour transformer les données de production en analyses exploitables pour stimuler le retour sur investissement, augmenter la productivité et prendre des décisions fondées sur les données
- **Fiery Notify** 
	- o Pour recevoir des alertes qui vous avertissent des blocages et des rapports de production quotidiens, hebdomadaires ou mensuels
- EFI Go
	- o Pour rester connecté en temps réel à vos systèmes de production d'impression depuis un smartphone ou une tablette, afin de prendre des décisions éclairées visant à atteindre une meilleure productivité

Il est important de savoir que Fiery IQ pour les imprimantes grand format est une suite payante d'applications intégrée à de nombreuses imprimantes très grand format EFI. Veuillez contacter votre fournisseur pour plus de détails.

#### <span id="page-25-1"></span>**Sauvegarde de l'espace de travail**

Les services Cloud Fiery IQ permettent de sauvegarder, de restaurer et de partager les paramètres de l'espace de travail du client Fiery Command WorkStation. Lorsqu'ils sont connectés à un compte Fiery, les utilisateurs d'imprimantes à feuille Fiery Driven peuvent sauvegarder les paramètres suivants :

- la liste des serveurs Fiery, y compris toutes les personnalisations
- la colonne Vue tâches, les choix de la barre d'outils et les vues enregistrées
- les paramètres d'accès rapide et préréglages locaux des propriétés de la tâche

![](_page_25_Picture_24.jpeg)

![](_page_26_Picture_1.jpeg)

- Modèles Fiery Impose
- Préréglages visuels de Fiery Image Enhance

Les utilisateurs peuvent effectuer une sauvegarde ou une restauration de l'espace de travail pour la première fois lors de la connexion des serveurs Fiery à un compte Fiery, et peuvent ensuite les effectuer dans les Préférences de Command WorkStation. Ils peuvent également partager dans le Cloud des paramètres de l'espace de travail dans Préférences.

![](_page_26_Picture_5.jpeg)

*Option de sauvegarde de l'espace de travail lors de la connexion au serveur Fiery* 

#### <span id="page-26-0"></span>**Sauvegarde de licence**

Les utilisateurs de Fiery Impose, Fiery Compose et Fiery JobMaster (logiciel solutions de préparation Fiery), ainsi que d'Adobe Acrobat Pro kit, peuvent sauvegarder leurs licences pour les conserver en toute sécurité et commodité dans le Cloud Fiery IQ.

![](_page_26_Picture_9.jpeg)

*Option de sauvegarde de licence lors de la connexion au serveur Fiery*

![](_page_26_Picture_11.jpeg)

![](_page_27_Picture_1.jpeg)

# <span id="page-27-0"></span>**Formation Fiery**

![](_page_27_Picture_3.jpeg)

## <span id="page-27-1"></span>**Ressources de formation gratuites**

L[a Formation Fiery](http://learning.fiery.com/) offre des ressources pédagogiques qui répondent le mieux à vos besoins à partir d'un large éventail de cours Web gratuits que vous pouvez suivre à votre rythme, de vidéos ou de guides pratiques qui vous permettent d'intégrer facilement la formation dans un planning chargé.

- Cours de formation en ligne: sessions de formation en ligne interactives
- Formation par simulation: solution d'apprentissage qui offre la possibilité de mettre en pratique les techniques et les procédures dans un environnement immersif réaliste
- Vidéos express : courtes vidéos sur des sujets clés présentées par des experts Fiery du domaine concerné
- Webinaires : accès aux enregistrements des webinaires World of Fiery, un programme permanent de webinaires pédagogiques gratuits comportant des informations précieuses pour les professionnels de la couleur, les propriétaires ou les gestionnaires d'entreprises du secteur de l'impression ainsi que pour les services sur site ou de reprographie d'entreprise/CRD
- Guides pratiques : instructions pas à pas avec des exemples de fichiers

## <span id="page-27-2"></span>**Programmes de certification Fiery**

Dans un monde qui évolue rapidement, les professionnels de l'impression doivent disposer d'un moyen pratique et abordable d'acquérir rapidement de nouvelles compétences et qualifications, de manière à pouvoir en faire plus, être mieux reconnus et propulserleur carrière au niveau supérieur. Prenez une longueur d'avance. Nos programmes de certification payants aideront les professionnels de l'impression à se démarquer sur leur lieu de travail.

#### **Certification Fiery Professional**

La certification Fiery Professional apporte aux professionnels de l'impression les compétences nécessaires pour optimiser les performances des solutions technologiques Fiery. Développée par des spécialistes des technologies Fiery, elle fournit les informations les plus récentes à leur sujet pour développer les compétences des employés, stimuler le développement professionnel et transformer les entreprises du secteur de l'impression.

#### **Certification Fiery Expert**

La certification Fiery Expert fait suite à la certification Fiery Professional et vise à approfondir l'expertise des opérateurs. Les cours de niveau expert aident les étudiants à maîtriser les jeux d'outils avancés Fiery et à apprendre à exploiter l'éventail complet de leurs fonctionnalités.

#### **Certification Fiery Technician**

Le programme de certification Fiery Technician fournit aux techniciens de maintenance les connaissances et les compétences requises pour optimiser les performances et entretenir les solutions technologiques Fiery.

#### **Certification de conformité Ghent PDF Output Suite 5.0**

L'obtention de la certification de conformité Ghent PDF Output Suite 5.0 pour les systèmes d'impression Fiery Driven n'est pas seulement un moyen de se conformer aux normes PDF/X-4, c'est aussi un outil marketing très précieux pour montrer aux clients que leurs produits imprimés sont entre de bonnes mains.

Pour plus d'informations sur les programmes de certification Fiery et pour vous inscrire, rendez-vous su[r cette page Web](https://resources.fiery.com/fiery-certifications)*.*

![](_page_27_Figure_22.jpeg)

![](_page_28_Picture_1.jpeg)

# <span id="page-28-0"></span>**Fiery Communities**

Fiery héberge une plate-forme de relation client, [Fiery Communities.](http://www.fiery.com/communities) Les utilisateurs de Fiery y disposent d'un endroit pour trouver des solutions, échanger des idées et discuter des produits Fiery avec notre communauté mondiale d'experts.

superbes fonctionnalités supplémentaires :

De plus, Fiery Communities offre de

**Ask the Community** 斋 K 圆 E  $M<sub>y</sub>$  Cases Fellow Us 13 X 13 E **O** ONLWE

*Page d'accueil d'EFI Communities*

- Une base de connaissances d'articles techniques créée par l'équipe d'assistance technique Fiery, proposant des solutions aux problèmes courants ou connus, sur laquelle il est possible d'effectuer des recherches
- La possibilité de « suivre» les sujets qui vous intéressent ou les domaines spécifiques sur lesquels vous souhaitez vous concentrer
- Un « flux » personnalisé et créé dynamiquement en fonction de vos activités précédentes sur le site
- La possibilité de sélectionner la « meilleure » réponse parmi plusieurs solutions
- Conception adaptée aux appareils mobiles
- Fiery Licensing Assistant, une option de chat automatisée et conçue pour répondre rapidement à vos questions liées aux licences

![](_page_28_Picture_12.jpeg)

![](_page_29_Picture_1.jpeg)

# <span id="page-29-0"></span>**Ressources supplémentaires**

Utilisez la liste de ressources commerciales, techniques et pédagogiques pour vous aider à approfondir vos connaissances sur Fiery Command WorkStation et les produits et applications connexes.

![](_page_29_Picture_195.jpeg)

![](_page_29_Picture_5.jpeg)

![](_page_30_Figure_0.jpeg)

![](_page_30_Picture_1.jpeg)

Pour plus d'informations, rendez-vous sur le site fiery.com.

Nothing herein should be construed as a warranty in addition to the express warranty statement provided with Fiery, LLC products and services.

ColorGuard, ColorRight, Command WorkStation, ColorWise, Fiery, the Fiery logo, Fiery Compose, Fiery Driven, the Fiery Driven logo, Fiery Edge, Fiery Essential, Fiery HyperRIP, Fiery Impose, Fiery Impress, Fiery ImageViewer, Fiery Intensify, Fiery JobExpert, Fiery JobFlow, Fiery JobMaster, Fiery Prep-it, Fiery Prints, the Fiery Prints logo, Fiery TrueBrand, FreeForm, MicroPress, IQ, PrintMe, RIPChips, RIP-While-Print, Spot-On, Spot Pro, and WebTools are trademarks or registered trademarks of Fiery, LLC and/or its wholly owned subsidiaries in the U.S. and/or certain other countries. All other terms and product names may be trademarks or registered trademarks of their respective owners and are hereby acknowledged.

© 2023 FIERY, LLC. ALL RIGHTS RESERVED. FTL 056.09.23 FR